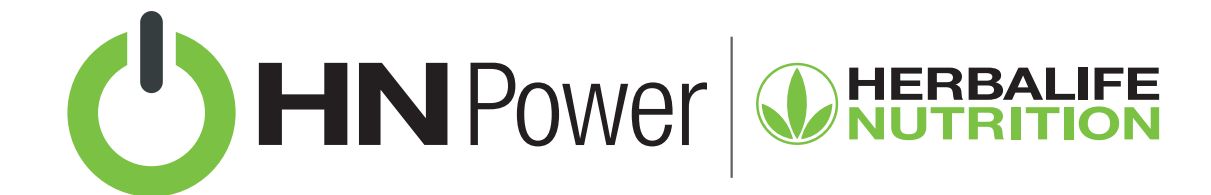

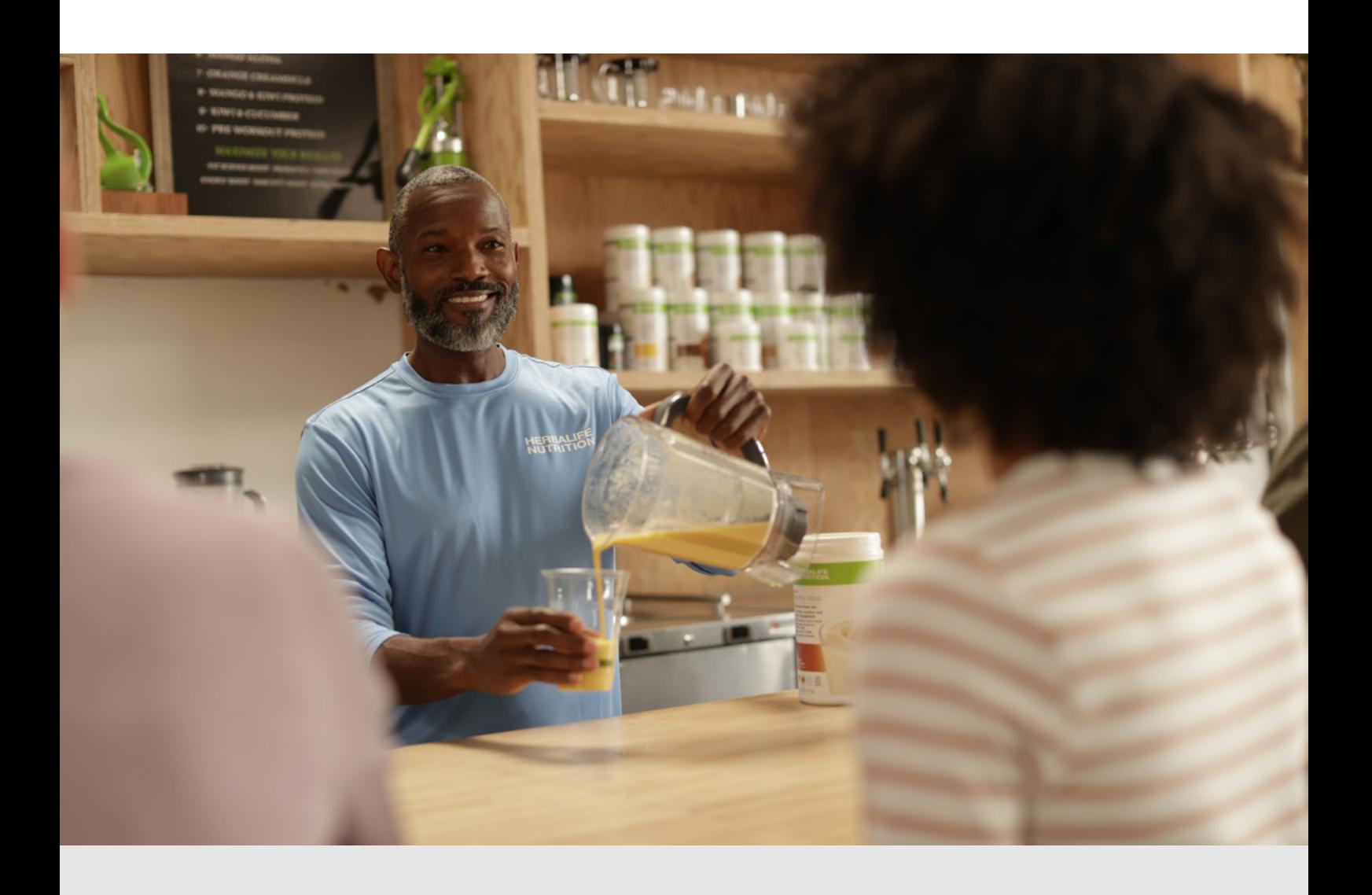

## HN POWER: LANÇAMENTO DE PRODUTOS

Atualizações no catálogo de produtos dentro do HN Power podem acontecer periodicamente. Aqui você irá aprender como proceder quando tivermos lançamentos de produtos.

## 1. Lançamento de Produtos

Quando tivermos um lançamento, ele estará disponível automaticamente no HN Power.

- 1. Clique em Operações.
- 2. No menu superior lateral (3 linhas) clique em **Produtos Fechados**.
- 3. Na próxima tela, clique novamente em Produtos Fechados.
- 4. No final desta tela, clique no botão Adicionar mais códigos. Dica: quando existir algum produto que você ainda não incorporou ao seu catálogo, este botão terá uma sinalização com círculo vermelho.
- 5. Selecione os produtos disponíveis, de acordo com sua preferência.
- **6.** Clique em **Confirmar produtos**, na parte superior.
- 7. Faça as alterações de preço que julgar necessárias.

## [Veja mais tutoriais do HN Power em:](https://hrbl.me/hnpowertutoriais)

hrbl.me/hnpowertutoriais

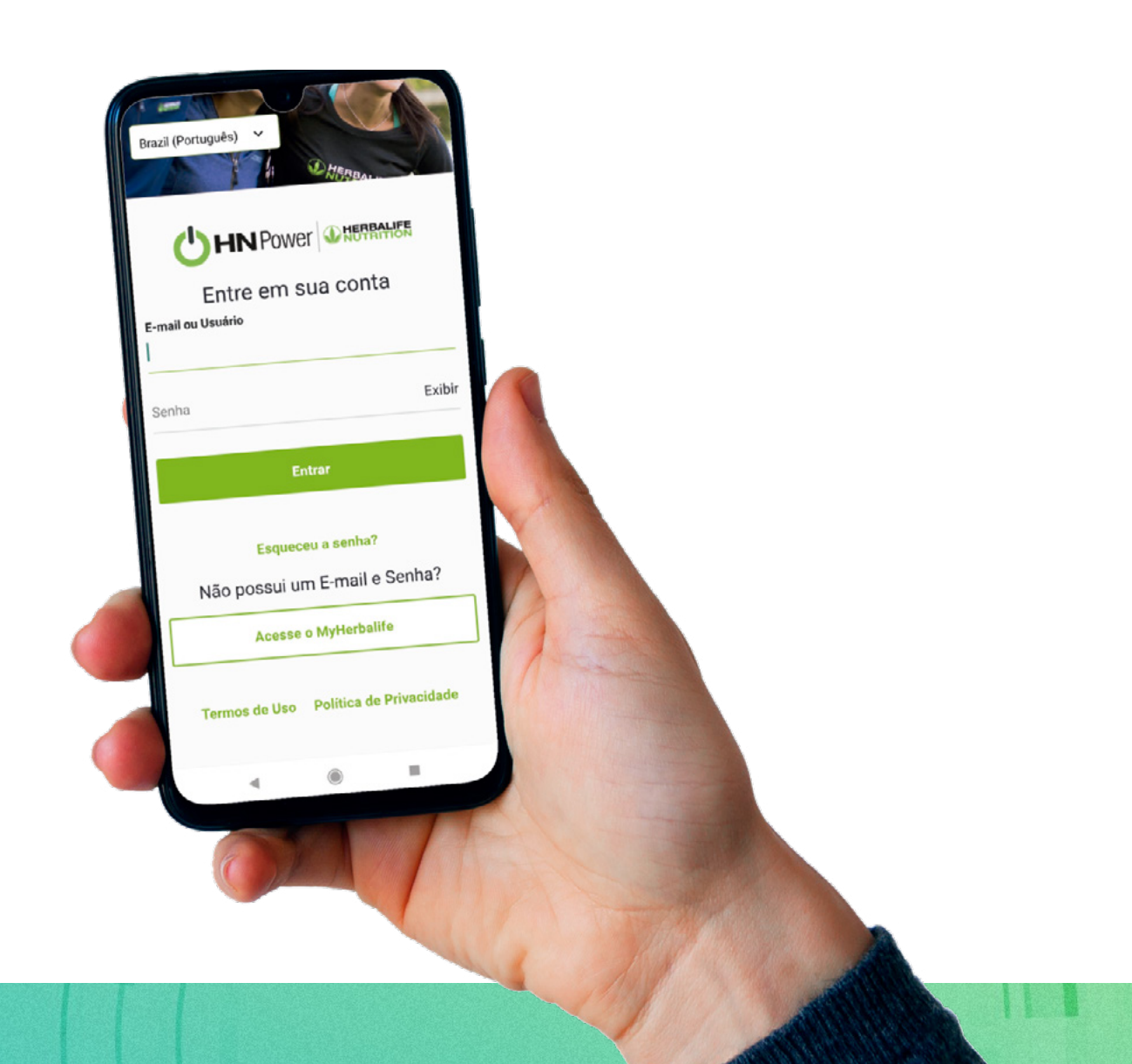